**Информационная система «Агрегированные расписания» Инструкция по установке** 

### Оглавление

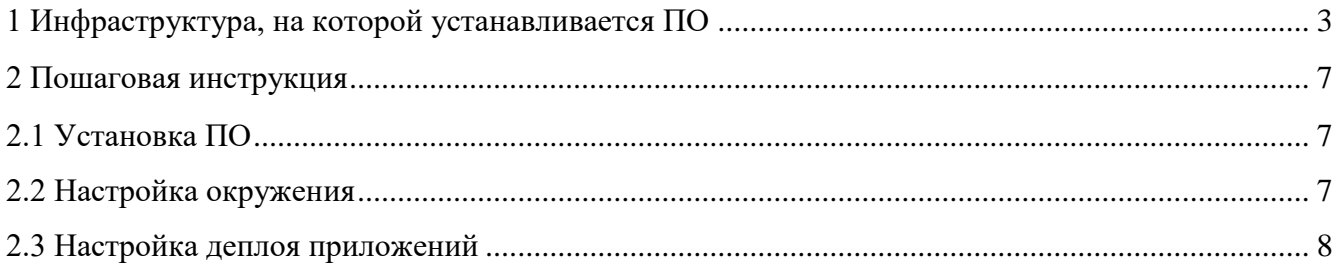

# **Перечень сокращений**

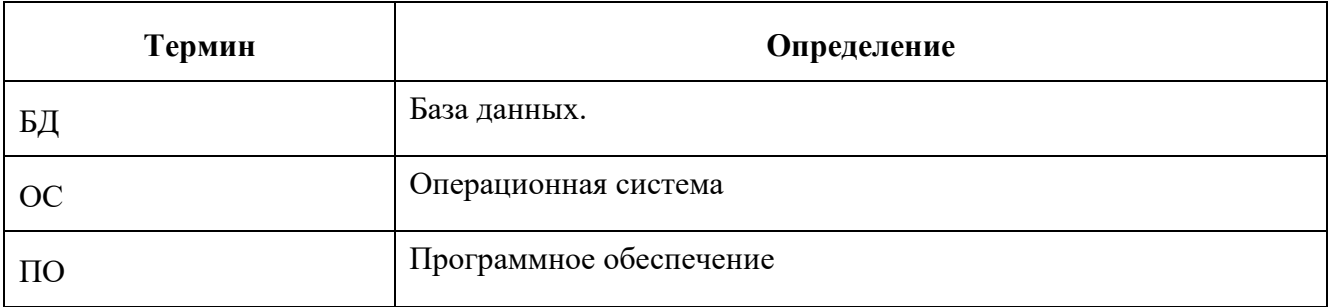

## 1 Инфраструктура, на которой устанавливается ПО

Необходимое ПО и минимальные ресурсы представлены в таблице 1.

<span id="page-3-0"></span>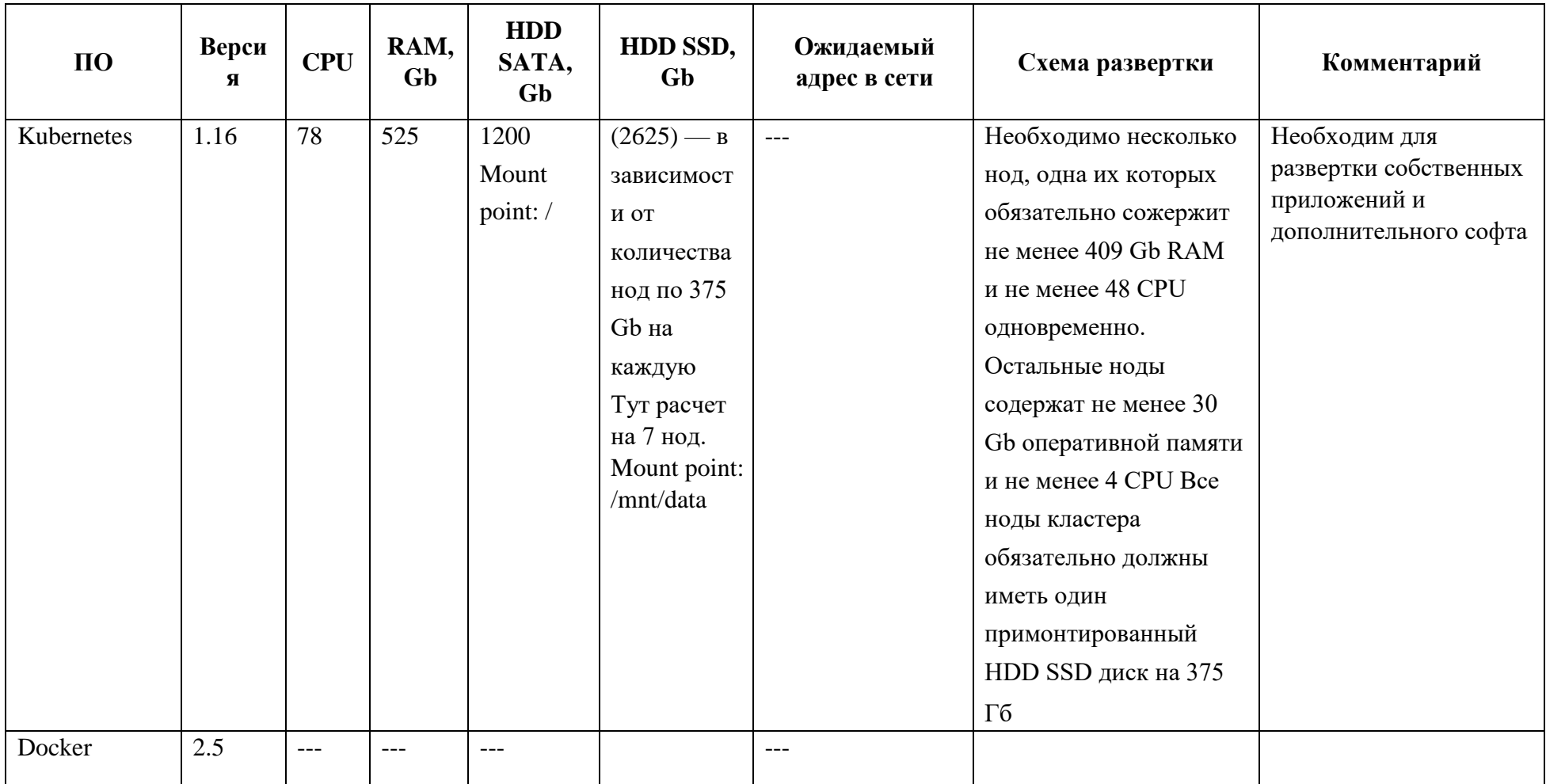

Таблица 1 - Необходимое ПО и минимальные ресурсы

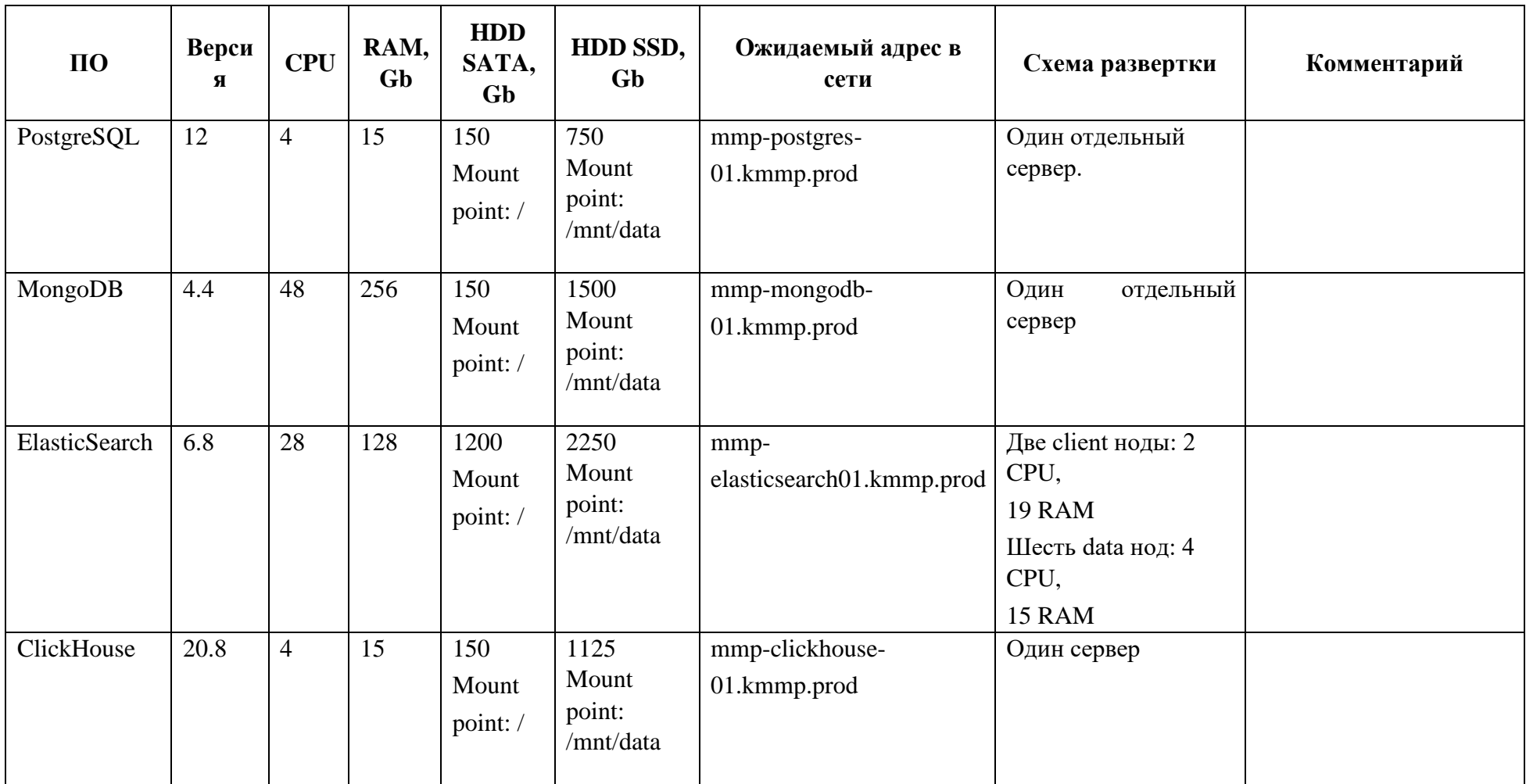

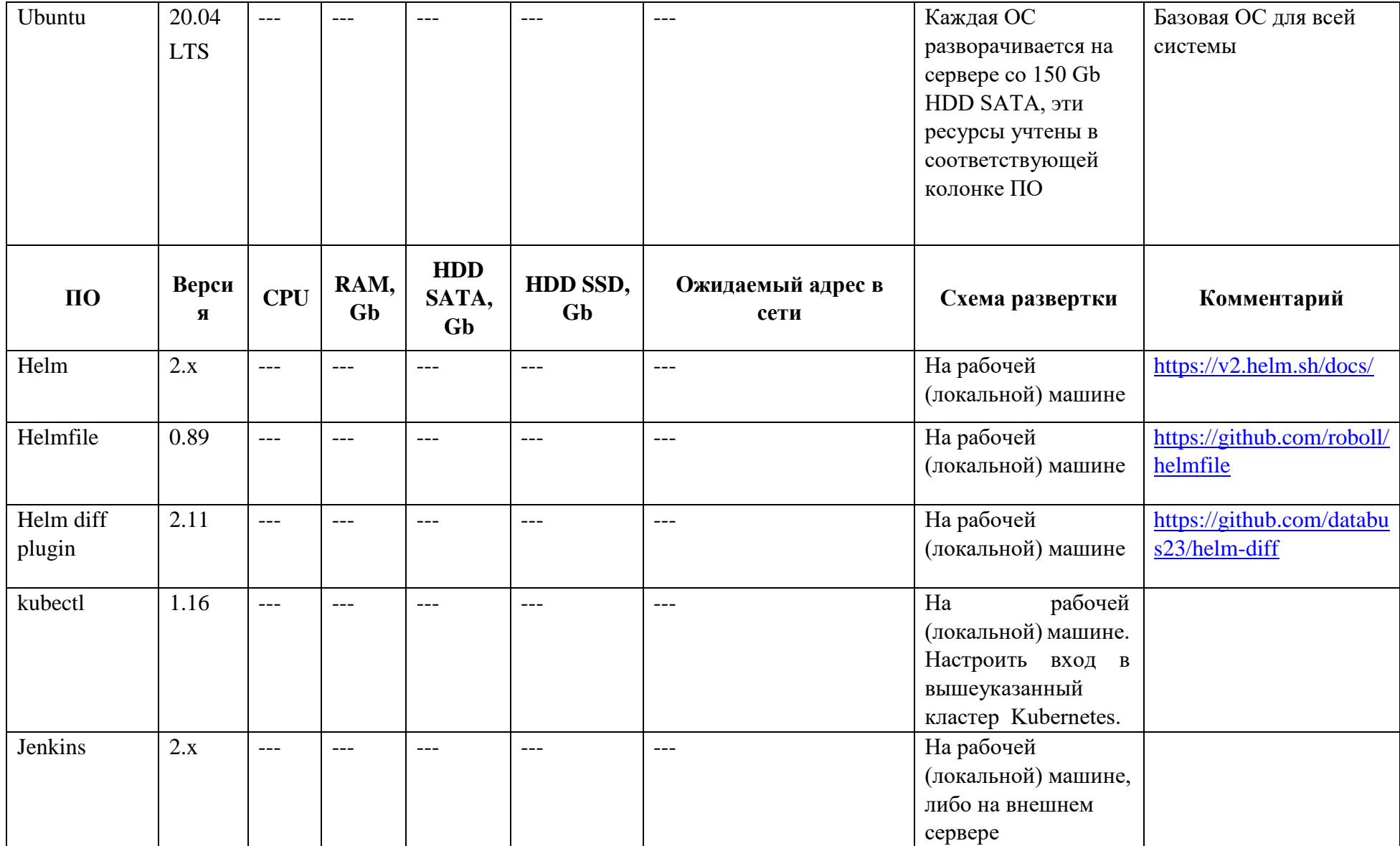

### <span id="page-7-0"></span>**2 Пошаговая инструкция**

#### <span id="page-7-1"></span>2.1 Установка ПО

Для установки программного обеспечения следует:

1. Создать сервера / виртуальные машины, установить на каждую Базовую ОС;

2. Установить ПО согласно схеме развертки.

<span id="page-7-2"></span>2.2 Настройка окружения

Для настройки окружения следует совершить следующие действия:

1. Клонировать репозиторий rzd\_devops <TBD: поставить валидную ссылку на репозитарий, либо ссылку на код>

- 2. Затем перейти в директорию kube/rzd-gateline/PROD-cluster
- 3. Далее выполнить поочередно команды:

kubectl create namespace connector kubectl create namespace ar kubectl create namespace mmp

kubectl create secret -n connector docker-registry docker-registry-key \

--docker-server=<TBD: docker-registry-server-url> \

--docker-username=<TBD: docker-registry-server-username> \

--docker-password=<TBD: docker-registry-server-password> \ --docker-email=<TBD:

docker-registry-server-email>

kubectl patch serviceaccount -n connector default -p '{"imagePullSecrets": [{"name": "dockerregistry-key"}]}'

kubectl create secret -n mmp docker-registry docker-registry-key \ --docker-server=<TBD: docker-registry-server-url> \

--docker-username=<TBD: docker-registry-server-username> \

--docker-password=<TBD: docker-registry-server-password> \ --docker-email=<TBD: dockerregistry-server-email> kubectl patch serviceaccount -n connector default -p '{"imagePullSecrets": [{"name": "docker-

```
registry-key"}]}'
```
kubectl create secret -n ar docker-registry docker-registry-key \ --docker-server=<TBD: docker-registry-server-url> \

--docker-username=<TBD: docker-registry-server-username> \

--docker-password=<TBD: docker-registry-server-password> \ --docker-email=<TBD: dockerregistry-server-email> kubectl patch serviceaccount -n connector default -p '{"imagePullSecrets": [{"name": "docker-

registry-key"}]}'

kubectl apply -f pre-conditions/admin-rbac.yaml kubectl apply -f pre-conditions/helm-rbac-config.yaml

helm init --service-account tiller

## загрузить вкластер валидный SSL сертификат kubectl create secret tls ingress-tls-secret --key ./ssl/private\_key.key --cert ./ssl/bundle.crt

helmfile sync

<span id="page-8-0"></span>2.3 Настройка деплоя приложений

1. Настроить ноду на Jenkins на работу внутри кластера Kubernetes.

2. Настроить Jenkins на деплой кода из репозитария rzd\_backend ветки master используя Jenkinsfile.

3. При необходимости поправить в файлах директории kube/rzdgateline/PRODcluster/ci/releases адреса баз данных на ожидаемые (см. выше в таблице).

4.Запустить приложения.